#### **VAROITUS**

Lue turvavaroitukset ennen kuin muutat äänenvoimakkuutta. Turvallinen käyttö riippuu altistumisajasta ja äänenvoimakkuuden tasosta. 80 dB (A) äänenvoimakkuudelle altistumista tulee rajoittaa 40 tuntiin/viikko. 89 dB (A) äänenvoimakkuudelle altistumista tulee rajoittaa 5 tuntiin/viikko.

# **Tuotenäkymä ja tärkeimmät toiminnot**

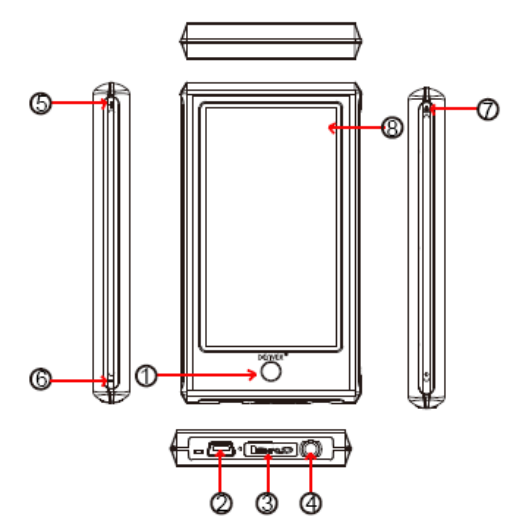

- 1 Resetointipainike
- 2 USB-liitäntä
- 3 MicroSD-liitäntä
- 4 Kuulokeliitin
- 5 Äänenvoimakkuus ylös
- 6 Äänenvoimakkuus alas
- 7 Kytkinpainike
- 8 Kosketusnäyttö

Tässä soittimessa on kosketusnäyttö. Asetukset/ohjaukset tehdään painamalla ruudun kuvakkeita.

#### **Käyttö ensimmäistä kertaa**

Laitetta kannattaa ladata n. 8 tuntia ennen ensimmäistä käyttökertaa. Ladataksesi laitetta se täytyy liittää tietokoneeseen mukana tulevalla USB-kaapelilla. Tietokoneen tulee olla päällä latauksen aikana.

# **Kytkeminen päälle**

Pidä kytkinpainiketta pohjassa n. 3 sekunnin ajan laittaaksesi laitteen päälle. Olet nyt pääkäyttöliittymässä.

#### Päävalikko

Tässä laitteessa on 10 kuvaketta, kuten asetus, peli E-book, musiikki, video, tallennus, kalenteri, aika, laskin ja valokuva. Tässä esitellään monia päätoimintoja.

Musiikki

Paina musiikkikuvaketta siirtyäksesi alavalikkoon. Vaihtoehtoja on monia, kuten musiikki, artisti, albumi jne. Voit painaa ja siirtyä valitsemaasi. Muista, että jos haluat poistaa musiikkitiedostoja, paina dir-luetteloa valitaksesi poistettavat tiedostot.

Paina musiikin toistossa " • " palataksesi aiempaan valikkoon, painamalla " <sup>16</sup> " voit

siirtyä jatkuvan toiston tilaan ja toistotilaan, painamalla "**" =**" voit vaihtaa eri näyttöruutuja

ja näet laulujen sanat, napauttamalla EQ pääset nauttimaan erilaisesta musiikkifiiliksestä. Jatkuvan toiston tila: kerran, jatkuva toisto, kaikkien jatkuva toisto, intro Toistotila: järjestyksessä, sekoitus

EQ-valinta: normaali, rock, pop, classic, bass, jazz, käyttjän EQ

"A-B" jatkuva toisto: paina "A-B" ensimmäisellä kerralla, "A", joka on toistojakson ensimmäinen osio, tulee näkyviin ruudun alapuolelle, paina "A-B" uudelleen, "B", joka on toistojakson loppuosa, tulee näkyviin nyt, sitten se soittaa valitsemasi, paina lopulta "A-B" kolmannen kerran, ja toisto peruutetaan.

**Tallennus** 

Paina tallennuskuvaketta siirtyäksesi tallennustilaan. Paina sitten käynnistääksesi

tallennuksen, voit pysäyttää tallennuksen painamalla " is " uudelleen, ja painamalla " is " " voit pysäyttää ja valita, tallennetaanko tiedosto vai ei, painamalla voit tallentaa tiedoston suoraan.

#### Video

Paina videokuvaketta valitaksesi toistettavat videotiedostot. Videon toistossa voit painaa

palataksesi aiempaan tiedostoluetteloon, paina pysäyttääksesi tiedoston toiston,

painamalla **PEL** voit siirtyä seuraavaan tiedostoon, pitkä painallus **PEL** pikakelaa eteenpäin, painamalla kas voit ohittaa edellisen tiedoston toiston, pitkä painallus kas

pikakelaa taaksepäin. Voit myös painaa  $\frac{5}{3}$  säätääksesi toistokäyttöliittymää.

Valokuva

Paina valokuvakuvaketta nähdäksesi valokuvan. Valokuvien toistossa voit paina  $\bigoplus$ 

vahvistimen kuvaa, paina  $\bigcirc$  muuttaaksesi kuvan koon takaisin, voit myös painaa

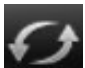

kierittääksesi sitä oikealle, paina kierittääksesi sitä vasemmalle.

#### Asetus

Paina asetuskuvaketta siirtyäksesi alavalikkoon: näytä asetuus, järjestelmän asetus, kieli, järjestelmän tiedot, automaattinen sammutusaika, kosketusnäytön tarkastus, ajan asetus. Return-painike Pitämällä ympyräpainiketta pääset päävalikkoon.

# **Kuinka tiedostoja kopioidaan MP4-soittimelle**

Liitä tietokoneeseen mukana tulevalla USB-kaapelilla.

Mene siten kohtaan "tämä tietokone". Näet, että yksi levyasema lisää on tullut näkyviin.

Tämä on MP4-soitin. Annetaan sille levyaseman kirjain e: (tämä vaihteelee eri tietokoneissa)

Avaa tämä tiedostokirjan, ja voit nyt kopioida **MP3-tiedostoja JPEG**-valokuvia soittimelle. Voit kopioida kokonaisia MP3-albumeita soittimelle. MP4 näkee sen myös kansiossa.

### **Toistettavat tiedostot:**

Ääni: **MP3, WMA**,**APE, FLAC, AAC** Valokuva: **JPEG, BMP, GIF** Video: **RM/RMVB, AVI, WMV, 3GP, FLV** E-book: **TXT** Toivottavasti pidät uudesta MP4-soittimesta ja pääset nauttimaan useiden tuntien viihteestä.

Huomaa:

a) Muotoilu ja ominaisuudet saattavat muuttua tuotetta kehiteltäessä ilman erillistä ilmoitusta.

b) Sisällä litium-paristo. VAIN valtuutettu henkilö saa poistaa pariston.

c) Tämä malli ei voi toistaa DRM-suojattuja WMA-tiedostoja, kuten äänikirjoja, Internetistä hauettuja kappaleita jne.

komponentteja ja aineita, jotka voivat olla vahingollisia terveydelle ja ympäristölle, jos jätemateriaalia (pois heitettävät sähkö- ja elektroniikkalaitteet sekä paristot) ei käsitellä asianmukaisesti.

Sähkö- ja elektroniikkalaitteet sekä paristot on merkitty alla olevalla rastitun jäteastian symbolilla. Symboli kertoo, ettei sähkö- ja elektroniikkalaitteita tai paristoja saa hävittää kotitalousjätteen mukana vaan ne on hävitettävä erikseen.

On tärkeää, että loppukäyttäjänä viet käytetyt paristot oikeaan keräyspaikkaan. Tällä tavoin voit varmistaa, että paristot kierrätetään lain mukaan eivätkä ne vahingoita ympäristöä.

Kaikkiin kaupunkeihin on perustettu keräyspisteitä. Sähkö- ja elektroniikkalaitteet sekä paristot voi viedä itse ilmaiseksi pisteisiin tai ne voidaan kerätä suoraan kotoa. Lisätietoja saat kuntasi tekniseltä osastolta.

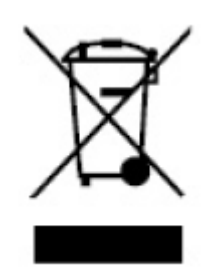

**ALLE RETTIGHEDER RESERVERET COPYRIGHT DENVER ELECTRONICS A/S [WWW.DENVER-ELECTRONICS.COM](http://WWW.DENVER-ELECTRONICS.COM/)**